# **Навигатор дополнительного образования детей**

Навигатор дополнительного образования — это специальный сервис, с помощью которого родители детей от 5 до 18 лет могут выбрать для ребенка **дополнительные занятия в кружках и секциях**. На данный момент порталом могут воспользоваться жители 39 российских регионов, но в дальнейшем его планируется внедрить на территории всей страны.

Если у вас возникнут вопросы, можете бесплатно проконсультироваться в чате с юристом внизу экрана или позвонить по телефону: 8 (800) 333-89-17 Бесплатный звонок для всей России.

После регистрации на соответствующем региональном сайте Навигатора пользователь получает доступ в личный кабинет: в нем можно просматривать доступные образовательные программы и записывать ребенка на занятия онлайн **сразу на сайте**.

Кроме этого, в Навигаторе есть возможность получить сертификат на дополнительное образование. Если родитель его оформит, то занятия можно будет оплачивать **бюджетными, а не личными средствами**. Каждый регион определяет сумму сертификата самостоятельно.

## **Что такое навигатор дополнительного образования?**

Навигатор дополнительного образования детей (ДОД) — это федеральный портал, на котором собрана информация о внешкольных занятиях для детей **от 5 до 18 лет** в 39 регионах РФ. Планируется, что в дальнейшем сайтом смогут пользоваться жители всей страны.

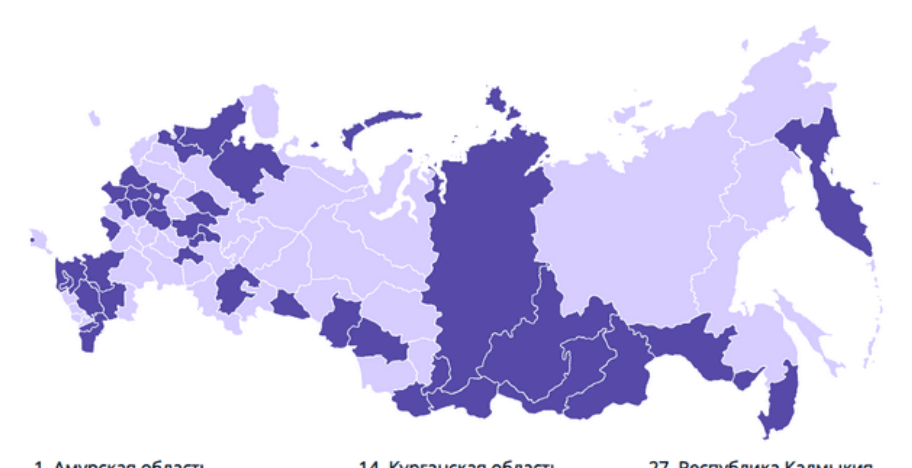

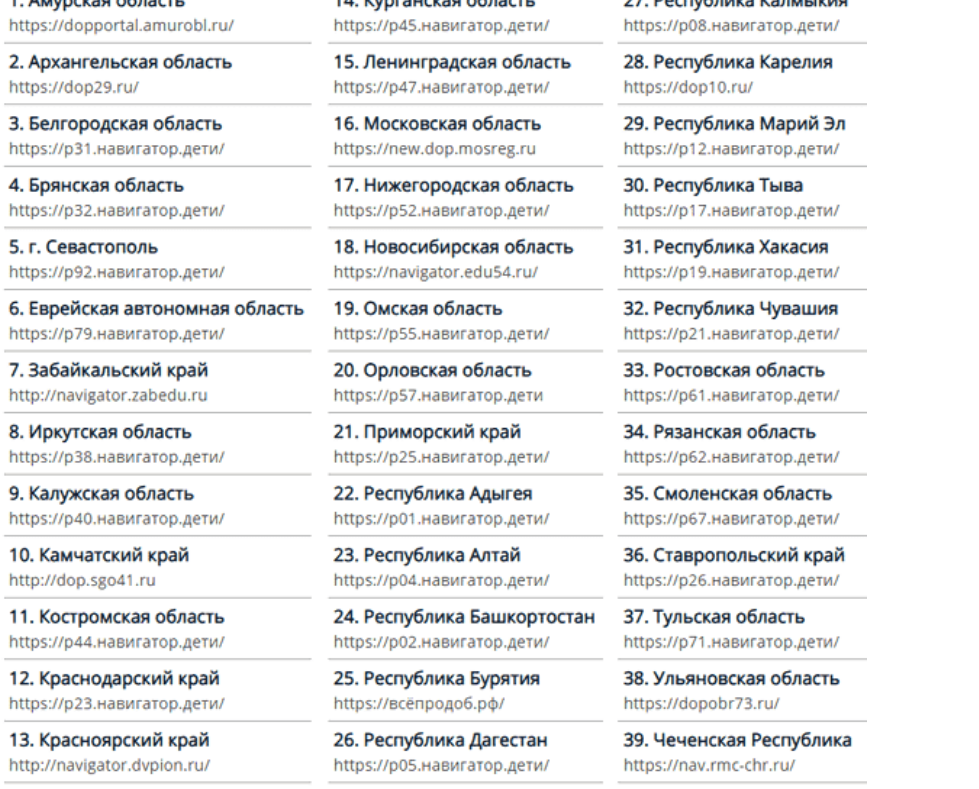

*Список регионов по состоянию на 09.07.2020. С актуальным списком можно ознакомиться по ссылке: https://dopportal.ru/karta/*

#### В Навигаторе размещена информация о:

- местных секциях и кружках;
- их расписании;
- отзывах родителей о занятиях.

Подобрать подходящий кружок или секцию можно, указав:

- место проживания;
- возраст ребенка;
- интересы;
- особенности здоровья;
- тип оплаты.

На портале представлены секции и кружки по **следующим направлениям**:

- 1. Социально-педагогическое:
	- o профессиональная ориентация;
	- o волонтерская работа и т.д.
- 2. Естественнонаучное:
	- o математика;
- o медицина;
- o экономика и другое.
- 3. Художественное:
	- o ИЗО;
	- o музыка и т.д.
- 4. Физкультурно-спортивное:
	- o фигурное катание;
	- o теннис и другое.
- 5. Туристско-краеведческое:
	- o спортивный туризм;
	- o туризм и экология и иные.
- 6. Техническое:
	- o информационные технологии;
	- o программирование и т.д.

В разных регионах этот перечень **может отличаться**, точные сведения нужно узнавать на региональном портале.

Родители могут записать ребенка в тот или иной кружок **сразу на сайте**, то есть идти в учреждение и писать там заявление не нужно.

На данный момент сайт «Навигатор.дети» все еще дополняется, поэтому на портале могут **отсутствовать данные** о:

- всех учреждениях, в которых можно получить дополнительное образование, в том числе и частных;
- образовательных программах и существующих направлений обучения;
- школьных секциях и кружках;
- цене того или иного направления.

*Все эти сведения продолжают вноситься, и, возможно, портал начнет полностью функционировать уже к 2021 году*

#### **Как зарегистрироваться на сайте?**

Чтобы зарегистрироваться в Навигаторе дополнительного образования, необходимо зайти на сайт портала в своем регионе. Его можно найти по адресу<https://dopportal.ru/karta/> (большинство региональных сайтов содержат в своем названии домен «**навигатор.дети**»).

Республика Марий Эл по адресу:<https://р12.навигатор.дети/>

**Алгоритм регистрации** следующий:

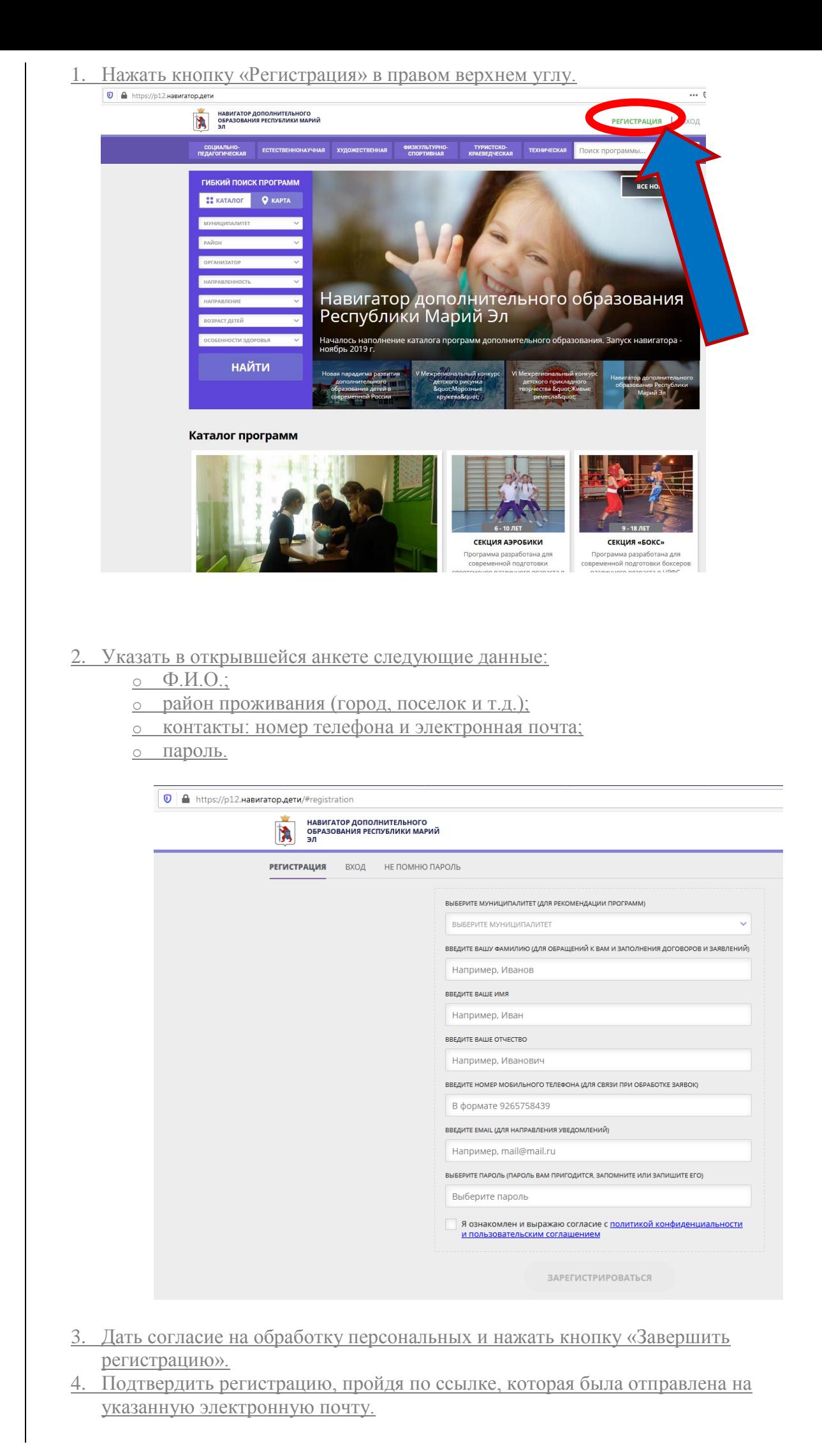

После этого пользователь получит доступ к своему личному кабинету. В дальнейшем для входа в него нужно пользоваться логином и паролем.

### **Личный кабинет на сайте навигатора дополнительного образования**

В личном кабинете на портале Навигатора есть несколько разделов:

- 1. «**Профиль**»: в нем родитель может редактировать свои личные данные.
- 2. «**Дети**»: здесь можно добавить информацию о каждом ребенке от 5 до 18 лет, указать их Ф.И.О. и дату рождения. Эти сведения будут автоматически подтягиваться в заявку на занятие. Чтобы указать их, нужно зайти в раздел и нажать кнопку «Добавить ребенка».

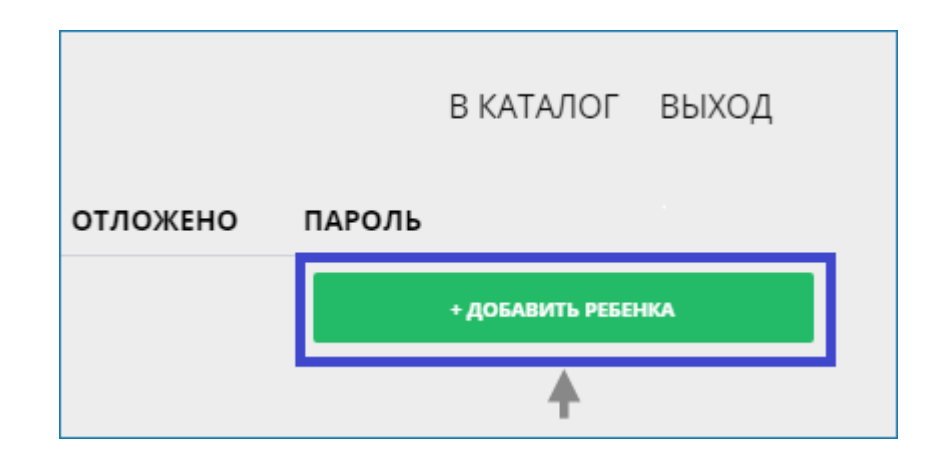

После этого необходимо ввести данные ребенка и нажать «Сохранить».

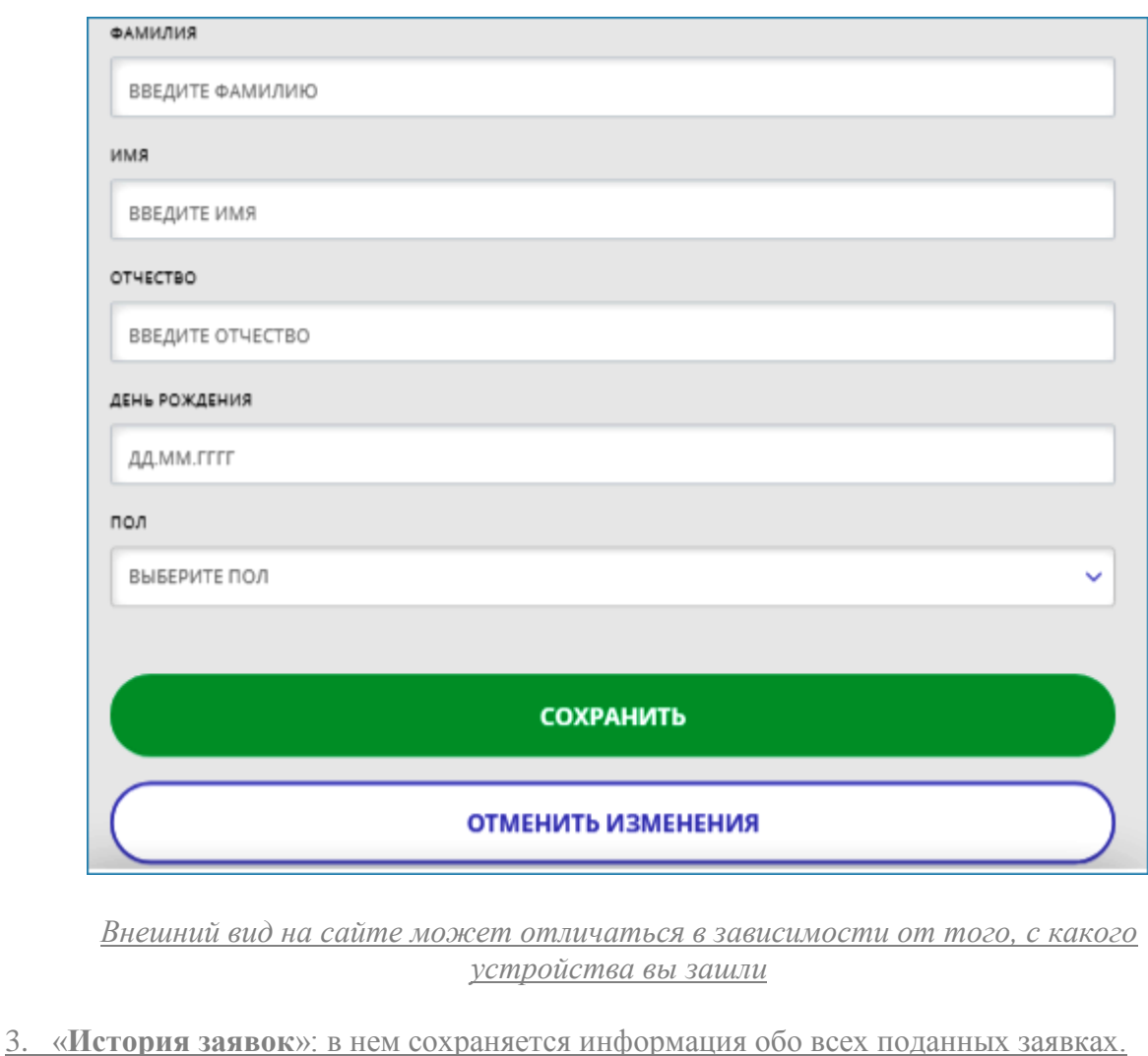

4. «**История просмотров**»: в этом разделе отображаются все учебные программы которые просматривал родитель.

- 5. «**Отложено**»: здесь сохраняются интересующие родителя программы, их можно просмотреть позже.
- 6. «**Пароль**»: в этом разделе можно поменять пароль.

Когда Навигатор заработает полностью, им смогут пользоваться родители на территории всей страны.

#### **Сертификат на оплату дополнительного образования**

Кружки и секции, указанные в Навигаторе, можно оплачивать не только личными средствами, но и с помощью специального **сертификата дополнительного образования**, который оформляется на портале.

*«Сертификат» — это номинальное название, фактически это электронная запись. В ней указывается, что ребенок имеет право на определенную сумму бюджетных средств, которыми можно погасить стоимость внешкольных занятий.*

Федеральный размер сертификата не установлен, власти каждого региона устанавливают его сумму самостоятельно.

Сертификатом можно оплачивать услуги не только государственных, но и частных образовательных организаций при условии, что у учреждения есть соответствующая лицензия и оно включено в систему бюджетного финансирования. Стоимость занятий можно оплатить как полностью, так и частично. Во втором случае необходимо добавить личные средства родителей.

Не все представленные на портале кружки и секции можно оплатить сертификатом. Но в описании тех занятий, где такая возможность есть, будет стоять **соответствующая пометка**. Чтобы их найти, нужно настроить на сайте поисковый фильтр «Оплата сертификатом».

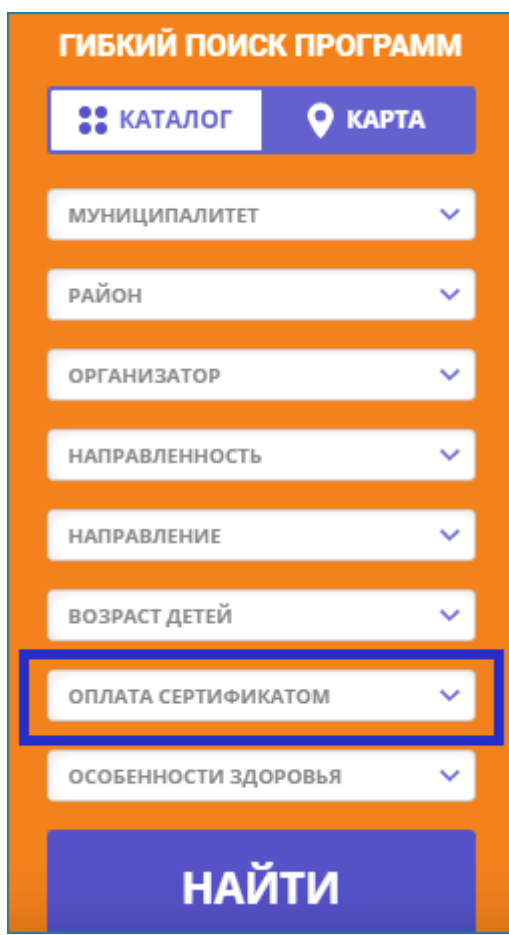

*Чтобы настроить фильтр в указанном окне, нужно выбрать пункт «Оплата сертификатом»*

**Чтобы получить сертификат**, необходимо:

- 1. [Зарегистрироваться](http://detskie-posobiya.molodaja-semja.ru/edu/navigator-dopolnitelnogo-obrazovaniya/#2) на портале (уже зарегистрированные пользователи должны авторизоваться).
- 2. Зайти в [личный кабинет](http://detskie-posobiya.molodaja-semja.ru/edu/navigator-dopolnitelnogo-obrazovaniya/#3) во вкладку «Дети».
- 3. Нажать кнопку «Получить сертификат».

Александрова ПОЛУЧИТЬ СЕРТИФИКАТ Александра Александровна дата рождения: 14.08.2012 id: 6e036dcd-e103-4ff3-bb6f-8fdf9c5cd286 пол: Женский подтвердить данные

После этого пользователь получит адреса учреждений, в которые необходимо принести документы, чтобы подтвердить информацию о ребенке и подать заявление о зачислении средств. При первом посещении организации **родитель должен предоставить**:

- паспорт;
- свидетельство о рождении или паспорт ребенка.

После этого средства можно будет направить на оплату кружка.

Так, как занятия в Доме детского творчества осуществляются бесплатно, то и потребность в сертификатах на данный момент отсутствует.